# **Vorgangs-Arten (Vorgänge)**

**Inhalt**

- [Auswahl der Vorgangsgruppe in der Vorgangsart](#page-6-0)
- [Nummer](#page-7-0)
- [Besonderheiten der Vorgangsgruppen](#page-7-1)
- [Bezeichnung](#page-9-0)
- [Verfügbarkeit \(der Vorgangsart\)](#page-9-1)
- ["Benutzt"-Kennzeichen](#page-9-2)

Über die Schaltfläche: PARAMETER - VORGÄNGE - **ARTEN** verwalten Sie alle Vorgangsarten, die im Warenwirtschafts-Modul verwendet werden.

# Vorgänge und Zwischenbelege: Arten editieren

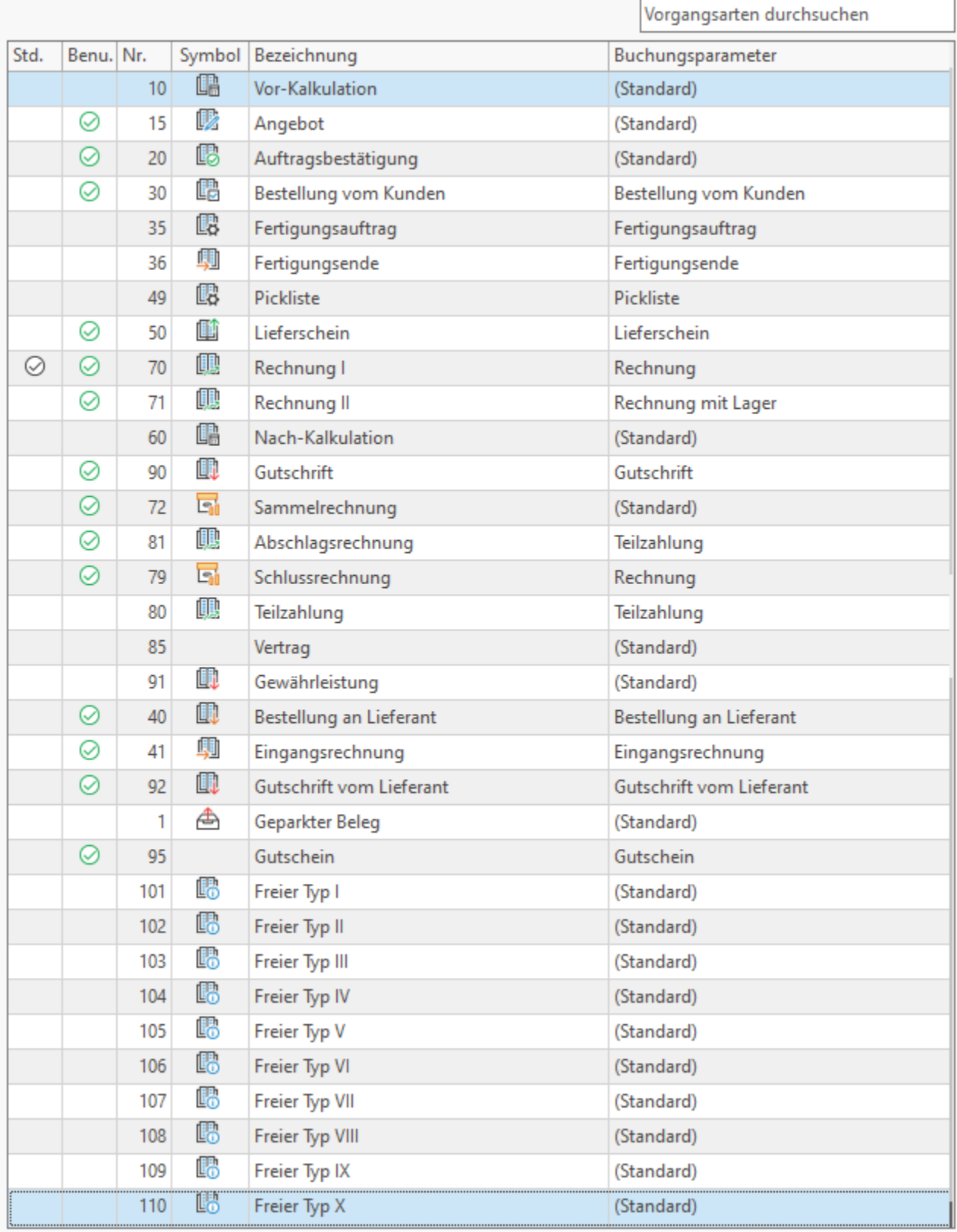

Über die Schaltfläche: ÄNDERN erhalten Sie weitere Informationen zur Vorgangsart und haben die Möglichkeit diese zu editieren. In der nachfolgenden Tabelle erhalten Sie eine Übersicht über im Auslieferungszustand angelegte Vorgangsarten, die wir in unten stehender Tabelle unter anderem hinsichtlich: Bezeichnung, Vorgangsgruppe und Buchungsparameter unterscheiden. In der Tabelle erhalten Sie in der Spalte: "Ergänzende Hinweise" zudem weitere Informationen zum besonderen Zweck verschiedener Vorgangsgruppen und besonderer Abläufe.

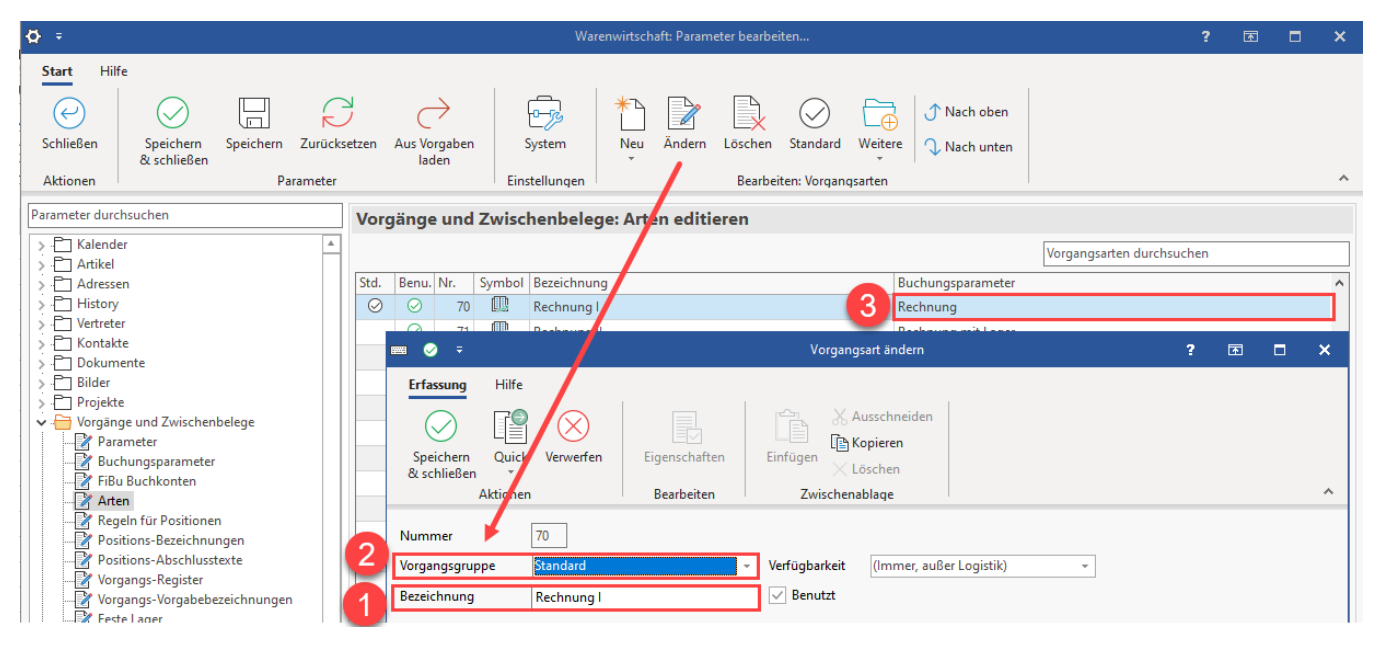

Im Auslieferungszustand werden je nach Ausbaustufe die nachfolgenden Vorgangsarten mit der Installation ausgeliefert.

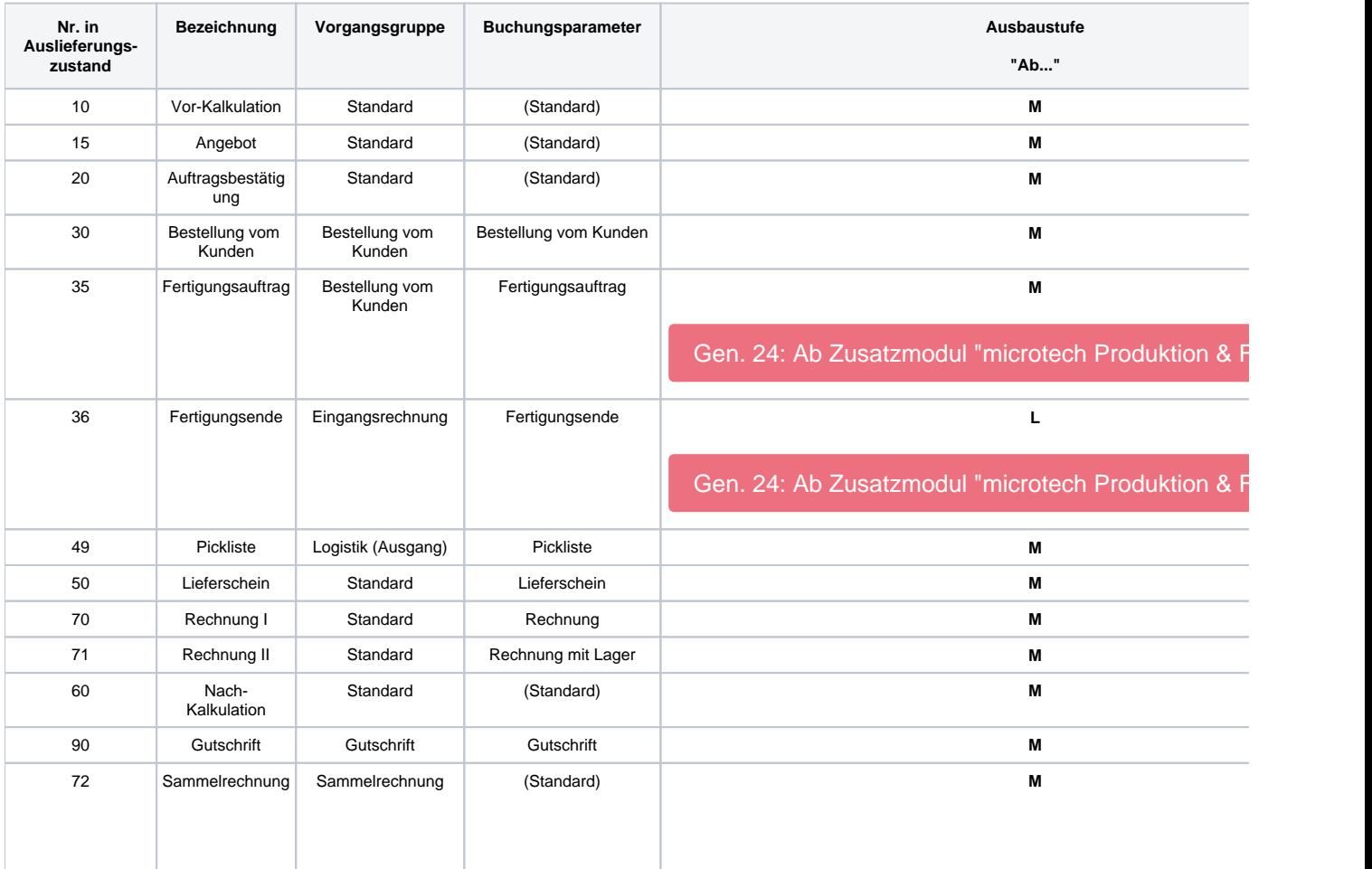

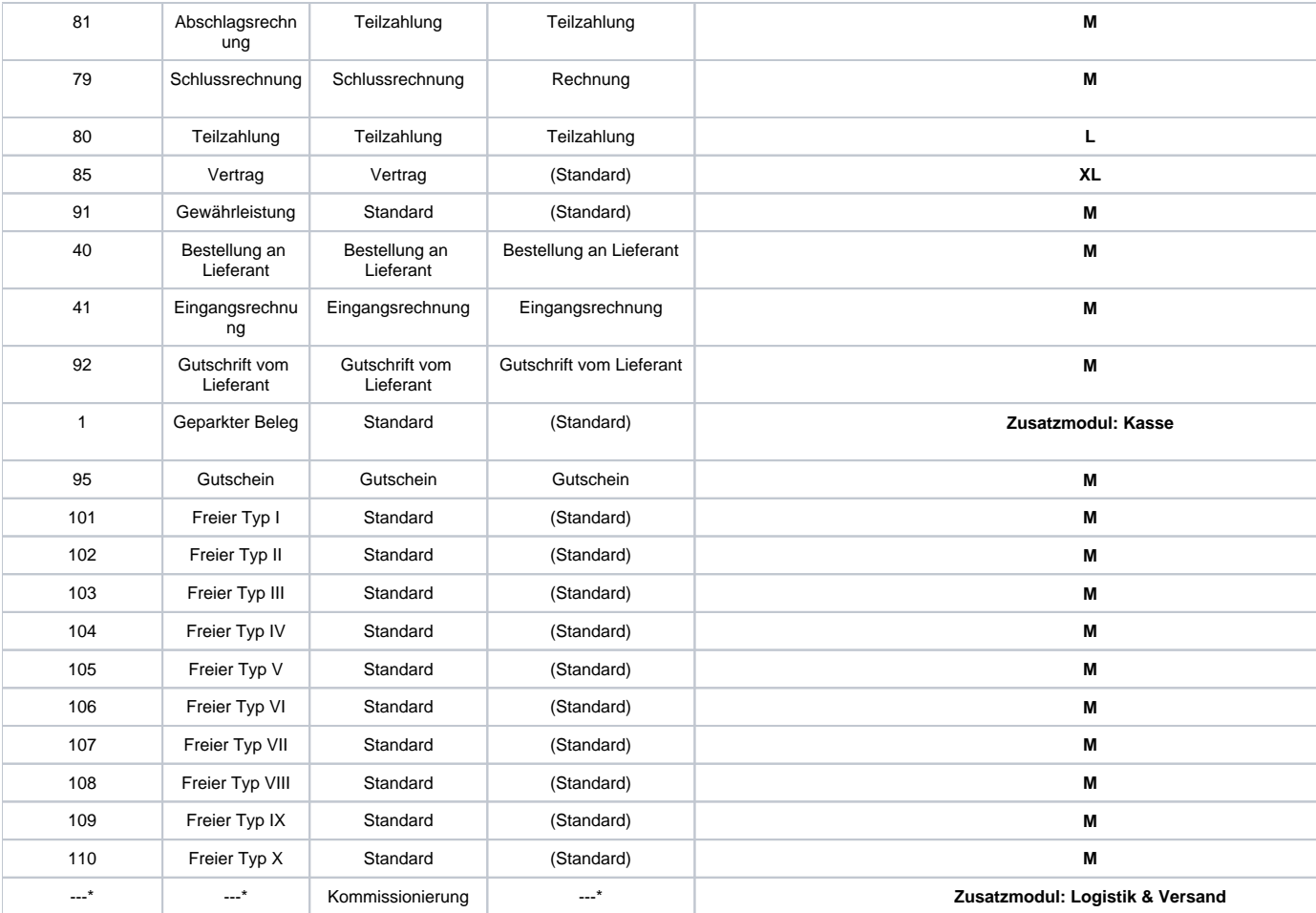

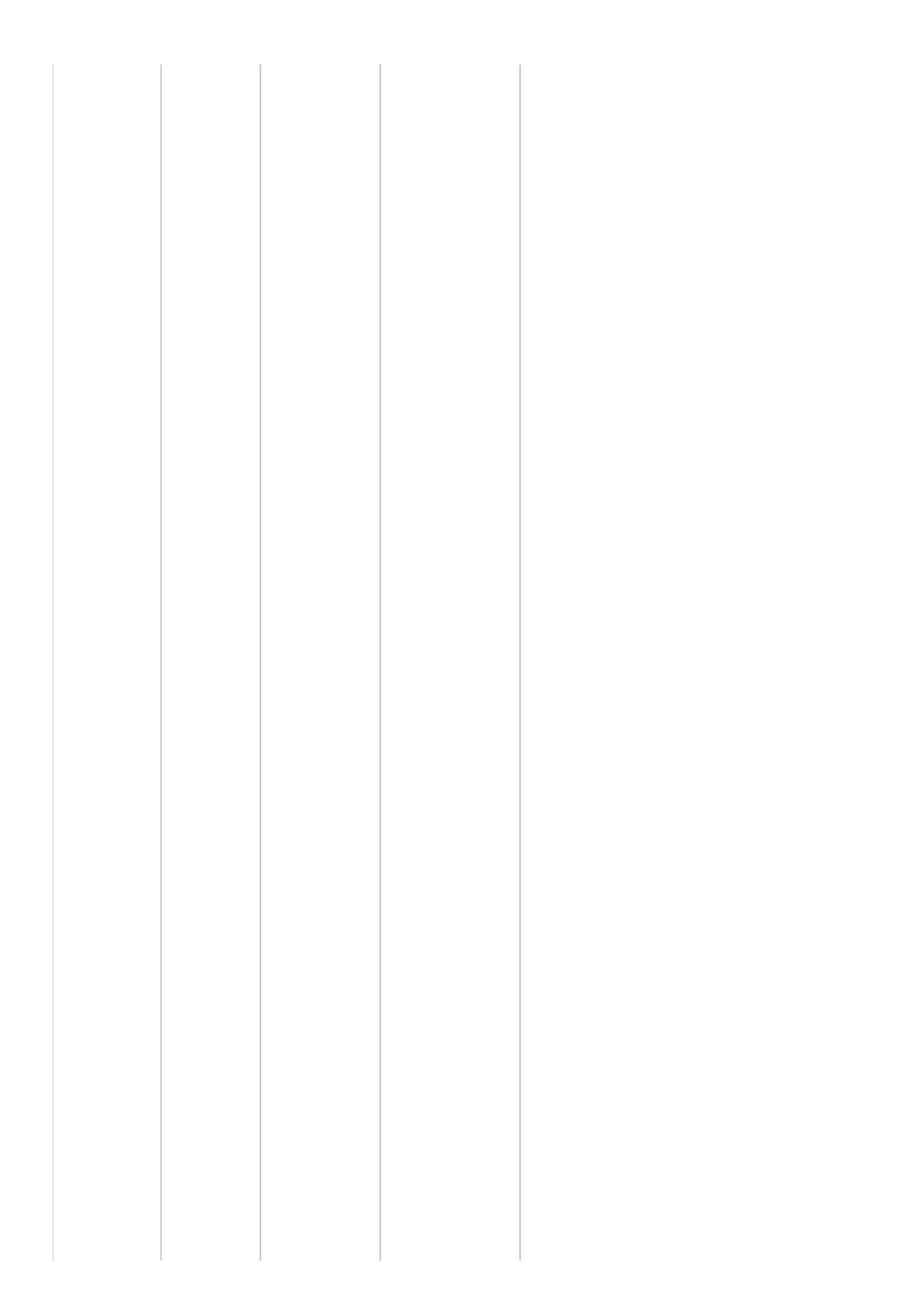

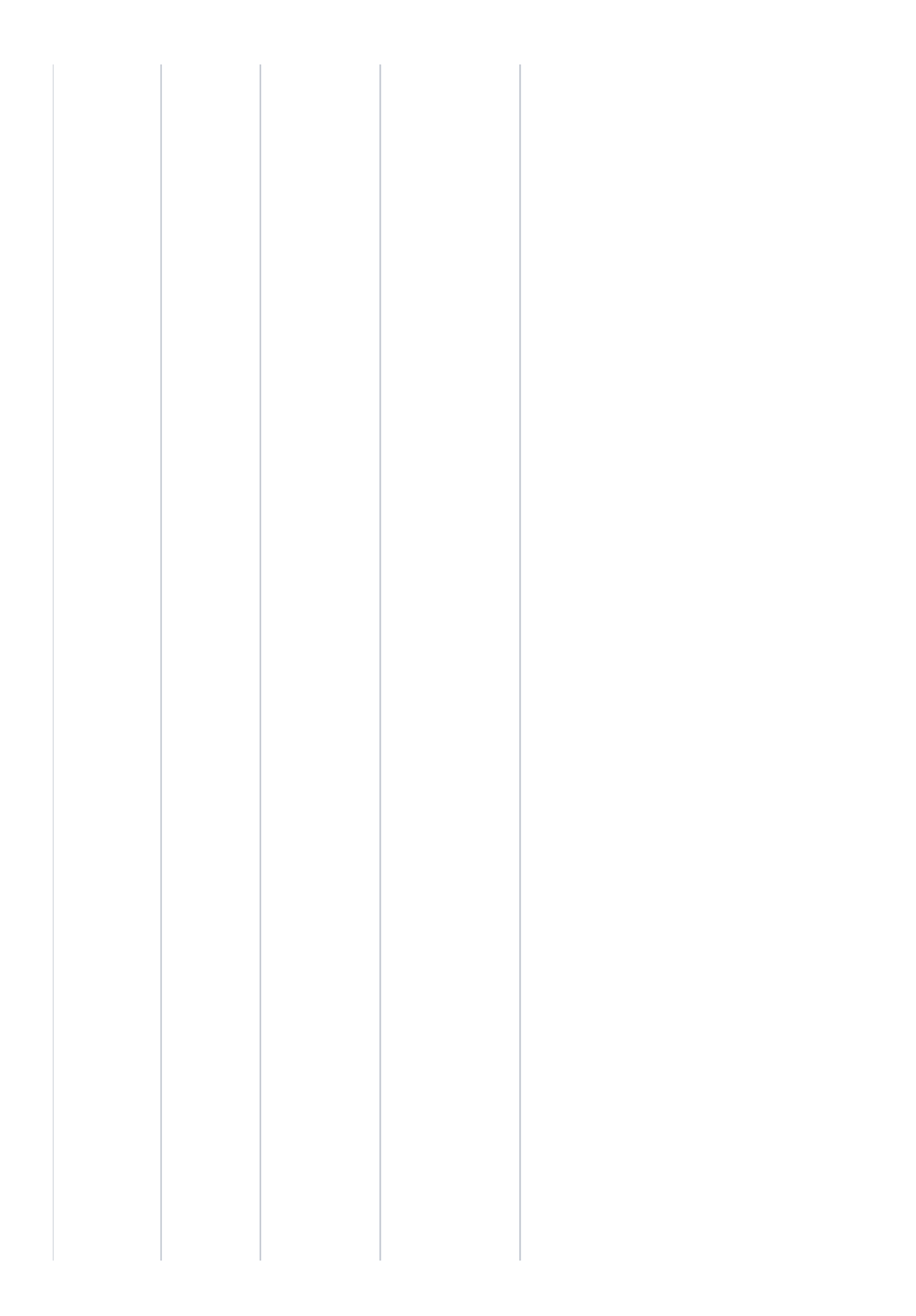

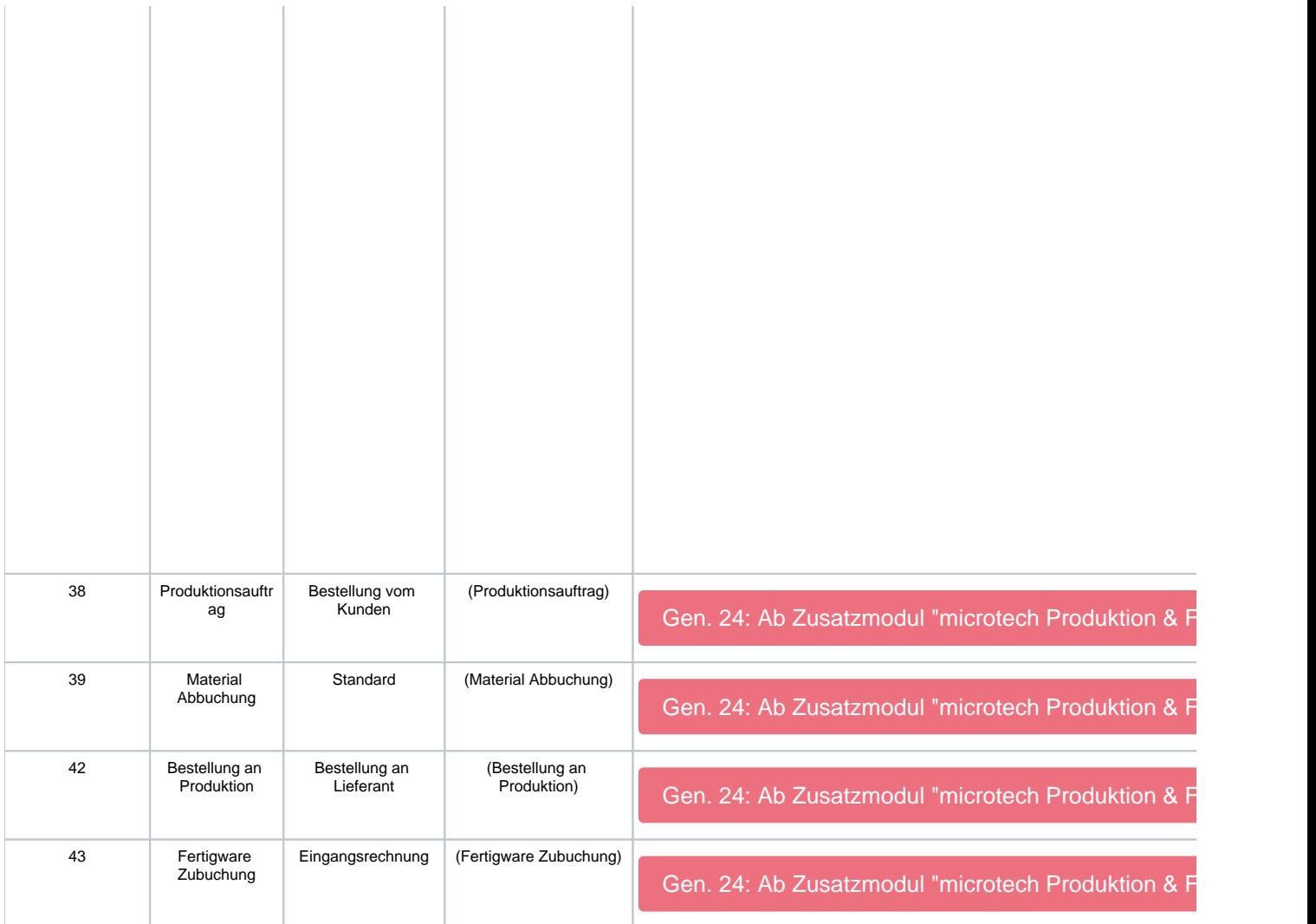

## <span id="page-6-0"></span>**Auswahl der Vorgangsgruppe in der Vorgangsart**

Das Auswahlfeld steht im Kopf der Maske der Vorgangsarten zur Verfügung:

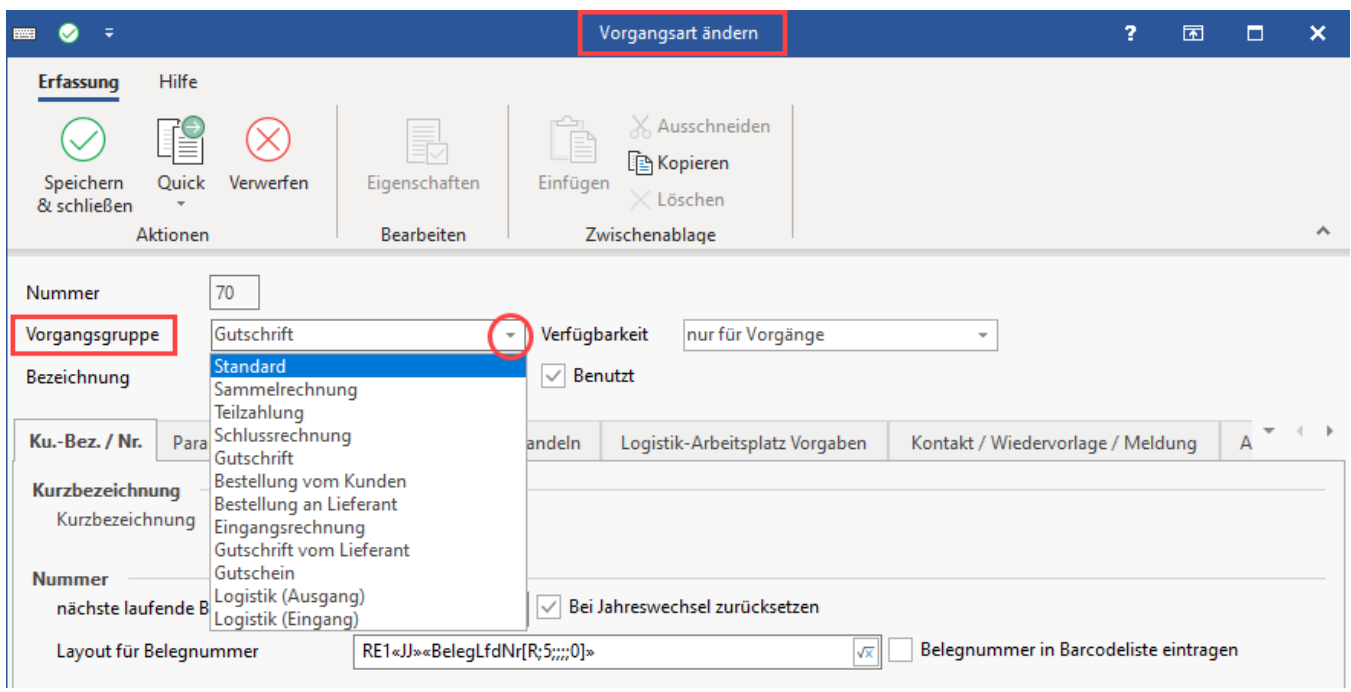

#### <span id="page-7-0"></span>**Nummer**

Im Kopf der Vorgangsart wird die Vorgangsnummer angezeigt, die sich ausschließlich bei der Neuanlage vergeben lässt. Im Änderungsmodus ist die Nummer nicht mehr editierbar.

#### <span id="page-7-1"></span>**Besonderheiten der Vorgangsgruppen**

Im Feld: "Vorgangsgruppe" wird die hinterlegte Vorgangsgruppe angezeigt. Die Voreinstellung ist der Eintrag "Standard".

Eine besondere Bedeutung kommt den nachfolgend beschriebenen Vorgangsgruppen zu, da sich mit ihnen abweichende Funktionen erreichen lassen:

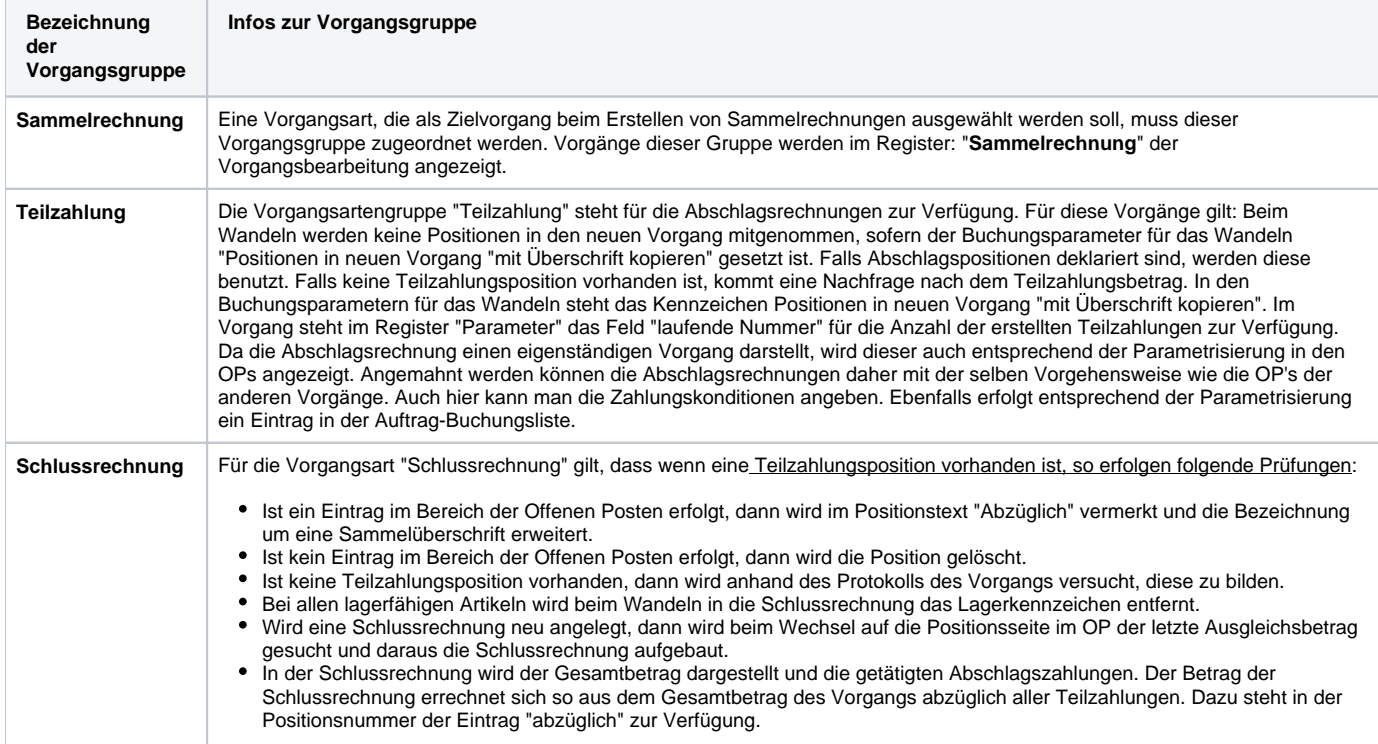

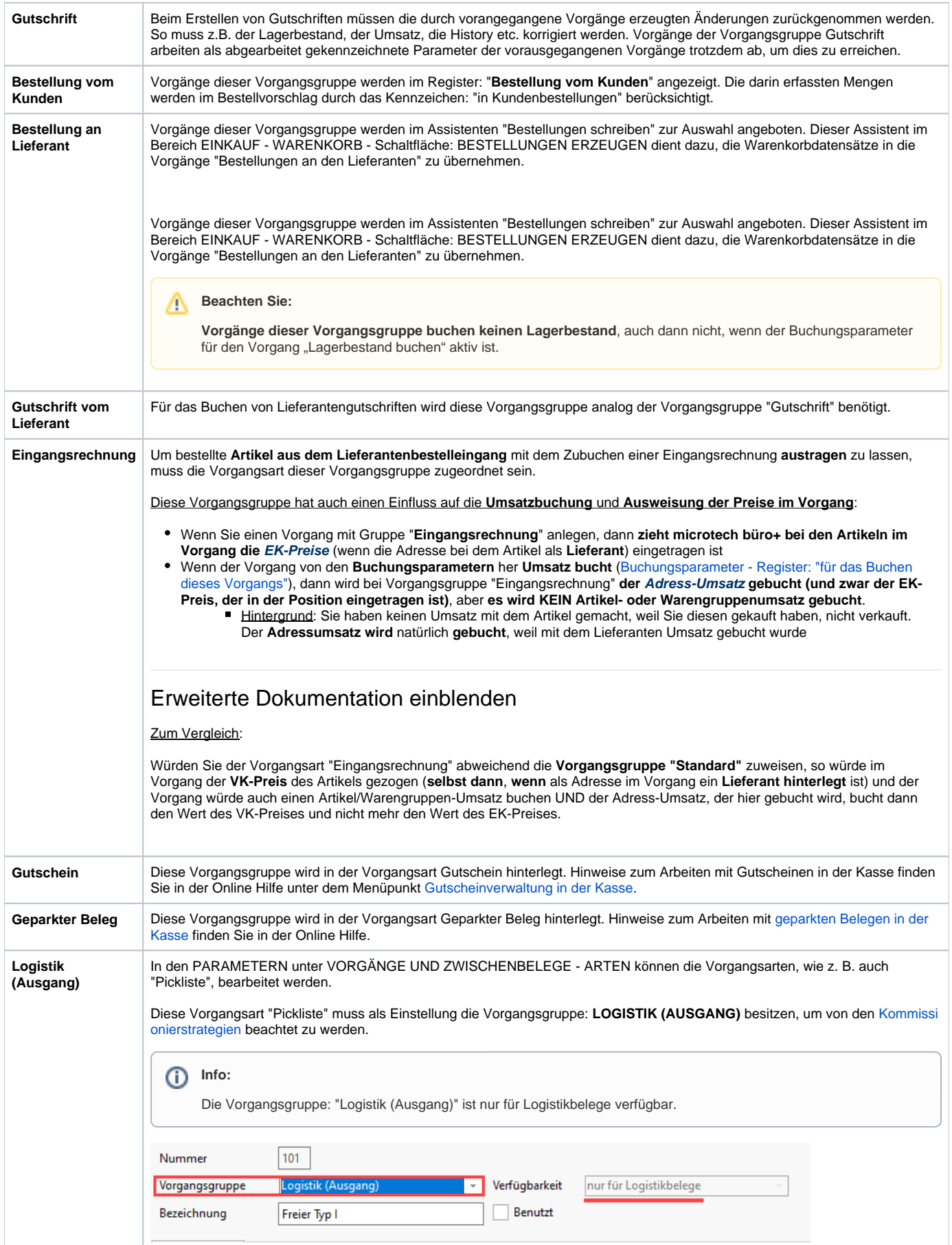

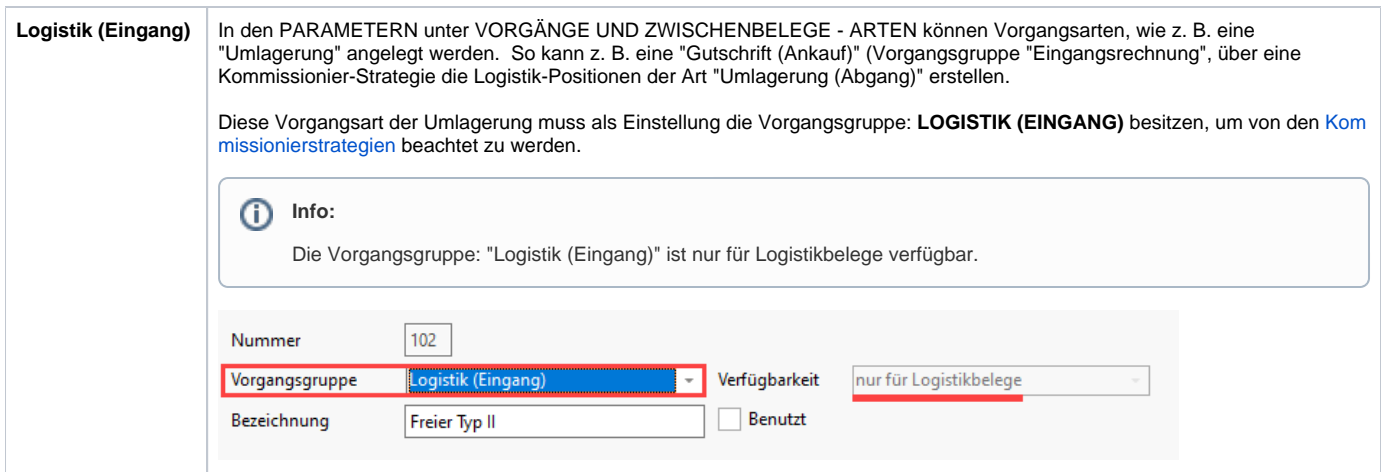

#### <span id="page-9-0"></span>**Bezeichnung**

In diesem Feld ist die Bezeichnung der Vorgangsart hinterlegt. Sie können die Bezeichnung der Vorgangsart verändern.

### <span id="page-9-1"></span>**Verfügbarkeit (der Vorgangsart)**

In diesem Auswahlfeld können Sie festlegen, ob die Vorgangsart nur für Vorgänge, nur für Zwischenbelege oder immer verfügbar sein soll.

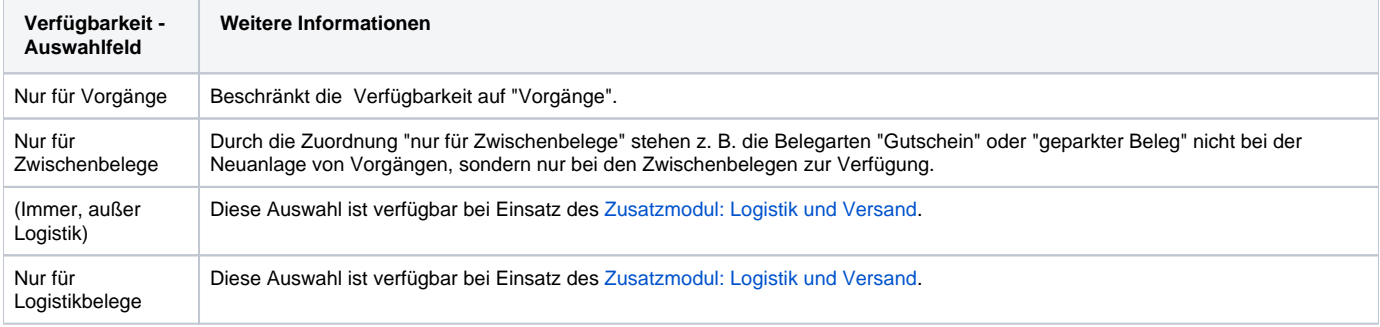

#### <span id="page-9-2"></span>**"Benutzt"-Kennzeichen**

Wird dieses Kennzeichen deaktiviert, steht diese Vorgangsart für die Vorgangserfassung NICHT zur Verfügung.

#### **Weitere Themen**

- [Vorgangsarten Register: "Ku.-Bez./ Nr."](https://hilfe.microtech.de/pages/viewpage.action?pageId=11735593)
	- [Unterschiedliche Vorgangsarten über einen Nummernbereich führen](https://hilfe.microtech.de/pages/viewpage.action?pageId=17335598)
- [Vorgangsarten Register: "Parameter"](https://hilfe.microtech.de/pages/viewpage.action?pageId=11735598)
- [Vorgangsarten Register: "Vorgaben"](https://hilfe.microtech.de/pages/viewpage.action?pageId=11735603)
- [Vorgangsarten Register: "Vorgaben für das Einladen"](https://hilfe.microtech.de/pages/viewpage.action?pageId=11735612)
- [Vorgabe-Vorgangsart für das Einladen eingrenzen \(Parameter\)](https://hilfe.microtech.de/pages/viewpage.action?pageId=11735615)
- [Vorgangsarten Register: "Vorgaben für Wandeln"](https://hilfe.microtech.de/pages/viewpage.action?pageId=11735606)
- [Vorgabe-Vorgangsart für Wandeln eingrenzen \(Parameter\)](https://hilfe.microtech.de/pages/viewpage.action?pageId=11735610)
- [Vorgangsarten Register: "Kontakt/ Wiedervorlage/ Meldung"](https://hilfe.microtech.de/pages/viewpage.action?pageId=11735617)
- [Vorgangsarten Register: "Ausgabeverteiler"](https://hilfe.microtech.de/pages/viewpage.action?pageId=11735622)
- [Vorgangsarten Register: "Feste Artikel/ Info"](https://hilfe.microtech.de/pages/viewpage.action?pageId=11735625)
- [Vorgangsarten Register: "Logistik-Arbeitsplatz Vorgaben"](https://hilfe.microtech.de/pages/viewpage.action?pageId=228491311)
- [Regeln für Positionen \(Vorgänge\)](https://hilfe.microtech.de/pages/viewpage.action?pageId=11735628)
- [Positions-Bezeichnungen](https://hilfe.microtech.de/display/PROG/Positions-Bezeichnungen)
- [Positions-Abschlusstexte \(Parameter\)](https://hilfe.microtech.de/pages/viewpage.action?pageId=11735634)
- [Vorgangs-Register](https://hilfe.microtech.de/display/PROG/Vorgangs-Register)
- [Vorgangs-Vorgabebezeichnungen](https://hilfe.microtech.de/display/PROG/Vorgangs-Vorgabebezeichnungen)
- [Feste Lager](https://hilfe.microtech.de/display/PROG/Feste+Lager)
- [Infoblattbezeichnungen](https://hilfe.microtech.de/display/PROG/Infoblattbezeichnungen)
- [Druckinfobezeichnungen](https://hilfe.microtech.de/display/PROG/Druckinfobezeichnungen) • [Preisliste](https://hilfe.microtech.de/display/PROG/Preisliste)
- 
- [Regeln \(Vorgänge\)](https://hilfe.microtech.de/pages/viewpage.action?pageId=11735656)